## **Alarme**

### **Alarmanzeige**

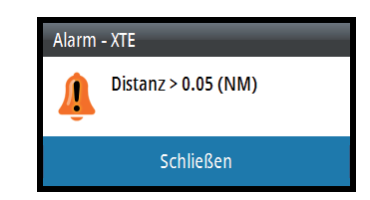

## **Bestätigen der Alarme**

Bestätigen Sie Alarme, indem Sie den Drehknopf drücken. Es wird in bestimmten Abständen eine Erinnerung angezeigt, solange die Alarmbedingung weiterhin besteht.

## **Aktivieren der Alarmanlage und des Alarmtons**

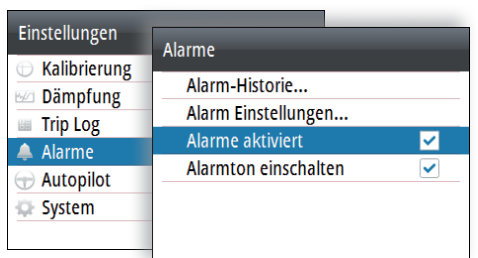

## **Zugriff auf die Geräte-Liste**

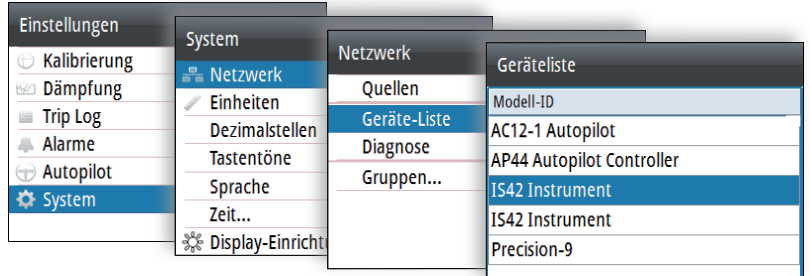

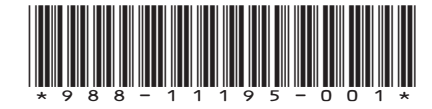

# **AP44 Kurzanleitung**

# **1 2 3 4 5** STBY)) || ((MENU))\\\ ) //((MODE)) || ((AUTO

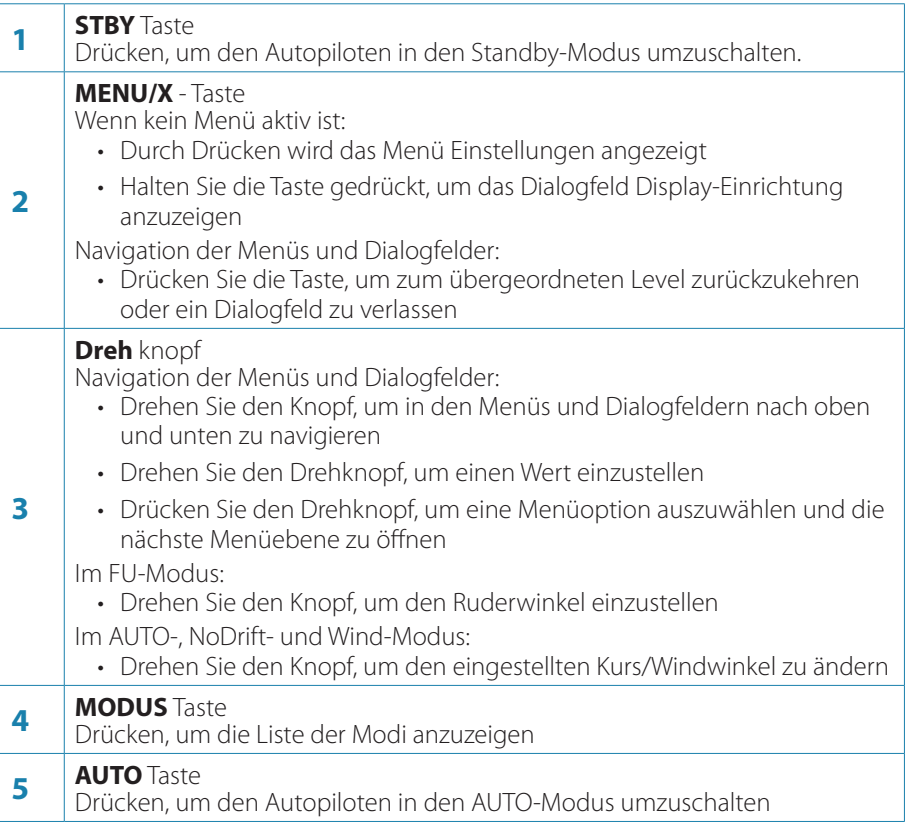

www.busse-yachtshop.de | info@busse-yachtshop.de

## **Die Autopilot-Seite**

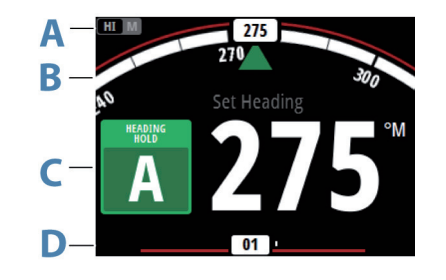

Der Inhalt variiert je nach aktivem Modus. Alle Modi umfassen:

- Rückmeldung (AC12N/AC42N/SG05)/Profilmodus (NAC-2/NAC-3) (**A**)
- Analoge und digitale Steuerkurs-Anzeige (**B**)
- Autopilot-Modusanzeige (**C**)
- Analoge und digitale Ruder-Anzeige (**D**)

# **Display-Einstellung**

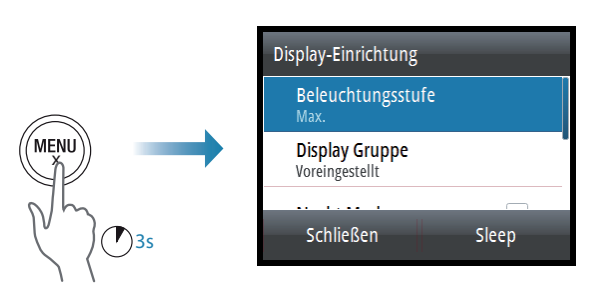

Wenn das Feld für die Beleuchtungshelligkeit aktiviert ist, kann durch aufeinanderfolgendes Drücken der **MENÜ** Taste die Beleuchtungshelligkeit in Schritten von 30 % angepasst werden.

# **Auswählen eines Autopilot-Modus über die MODUS-Taste**

Drücken Sie die **MODUS -** Taste und wählen Sie die entsprechende Option aus der Modus-Liste aus.

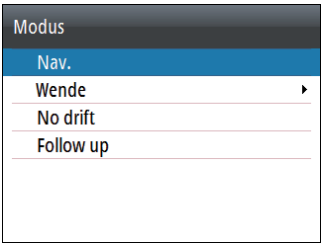

# **Autopilot-Modi**

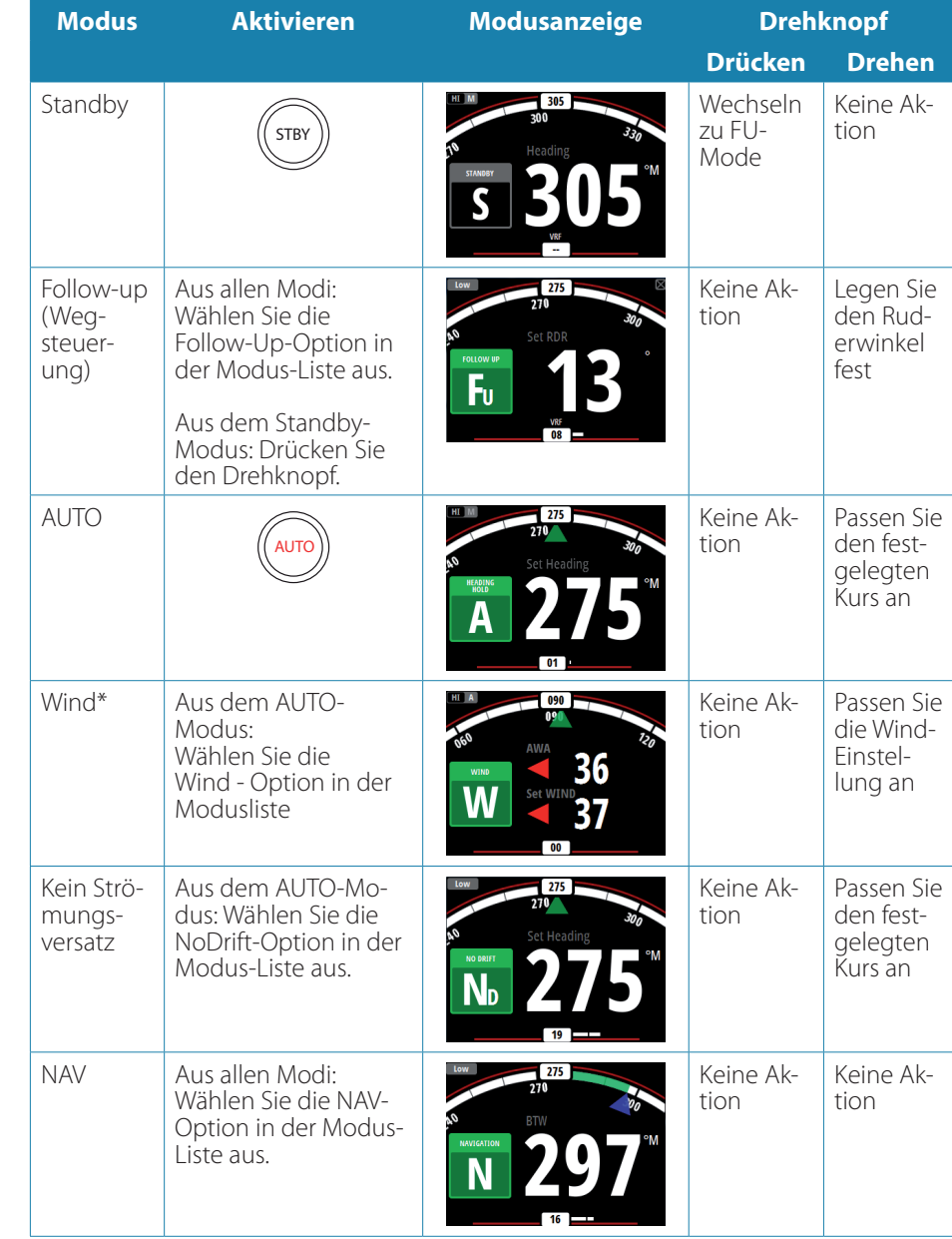

 $\rightarrow$  **Hinweis:**  $*$  Der Modus ist nur verfügbar, wenn der Bootstyp auf SEGELN eingestellt ist.